# **Google Workspace** for Education

## FUNZIONALITÀ AGGIUNTIVE DI GOOGLE MEET

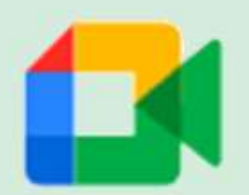

VERSIONE "TEACHING AND LEARNING UPGRADE"

settembre 2021

*a cura di Alessia Adinolfi*

#### *1) Tracciamento presenze dei partecipanti*

*L'utente organizzatore della video riunione, al termine della stessa, riceverà nella sua email istituzionale un file (in formato csv) contenente l'elenco di tutti i partecipanti, per ciascuno dei quali sono indicati gli orari di inizio e di fine partecipazione, nonché la durata di permanenza nel meeting. La data della riunione è riportata nel nome del file. Il suddetto report verrà inviato in automatico, ma solo se il meeting avrà avuto almeno 5 partecipanti.* 

#### *2) Cancellazione rumori di fondo*

*Cliccare sui tre puntini nella barra centrale posta nella parte bassa dello schermo*

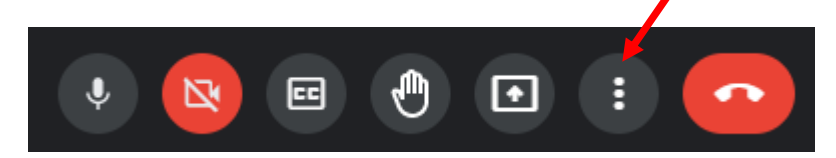

*e selezionare Impostazioni.*

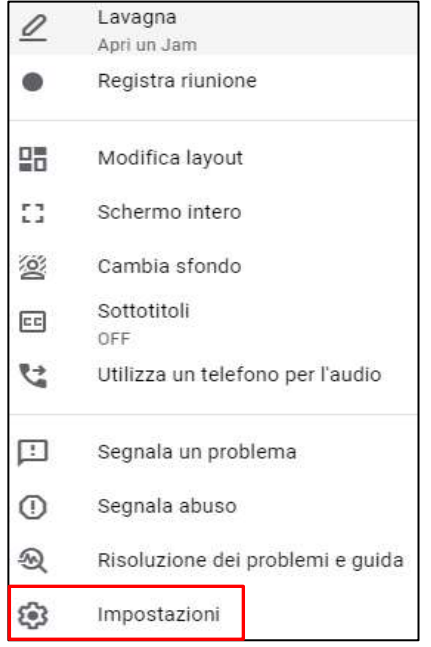

Nelle impostazioni audio attivare "**Eliminazione rumore**".

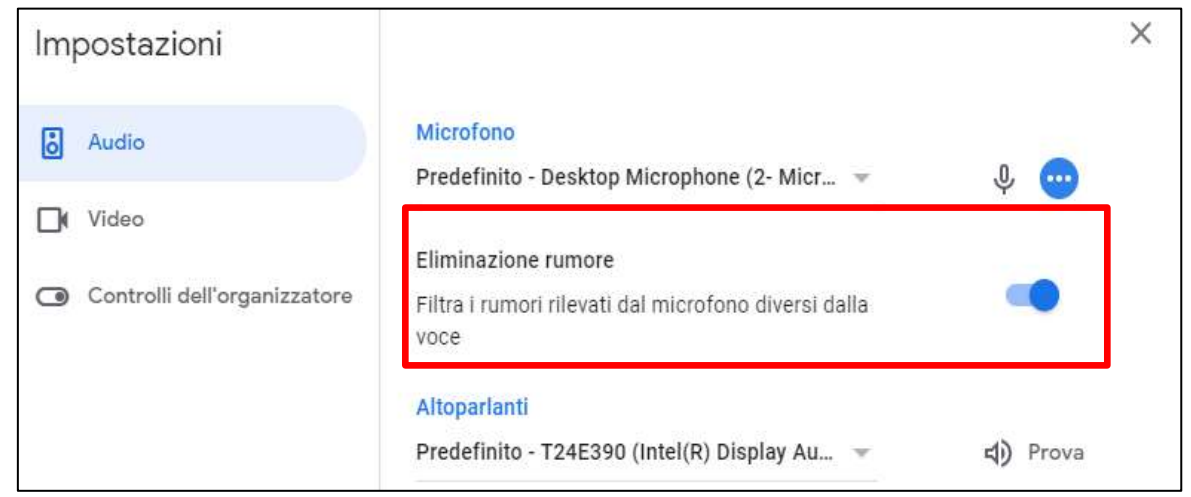

#### **3) Gruppi di lavoro (Breakout rooms)**

Tale funzionalità consente di distribuire i partecipanti in stanze virtuali con video e audio indipendenti per formare dei gruppi di lavoro.

Si attiva cliccando sull'icona **Attività** nella barra in basso a destra.

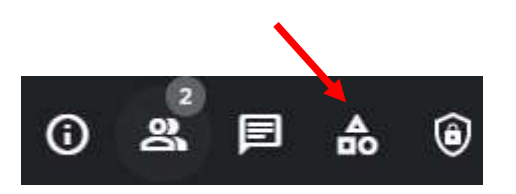

Si aprirà la seguente finestra.

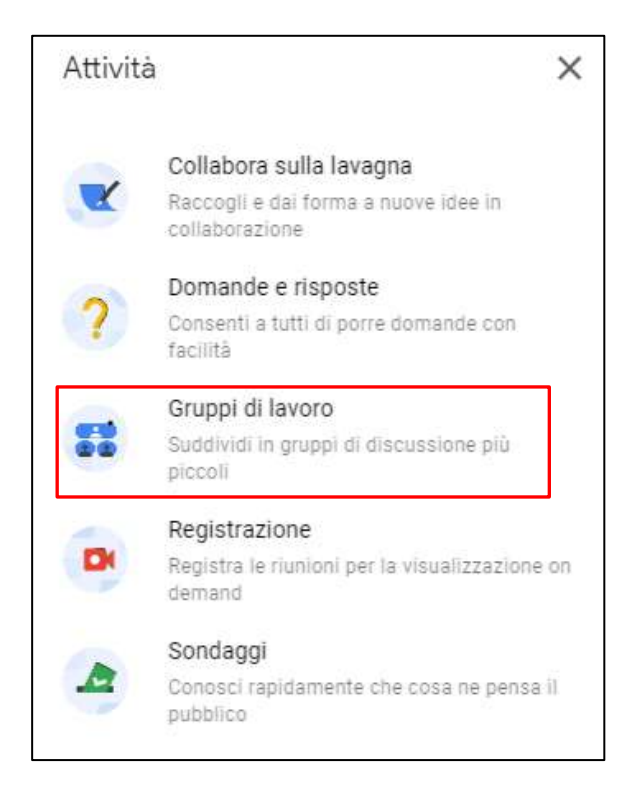

Cliccare su "**Gruppi di lavoro**" e poi su "**Configura gruppi di lavoro**" che attiverà la schermata (mostrata nella pagina seguente) in cui è possibile stabilire il numero di stanze virtuali e la loro composizione.

L'organizzatore della riunione può entrare nelle varie stanze virtuali così create per controllare o partecipare alle attività. Si possono creare fino a 100 gruppi di lavoro per ogni meeting. I partecipanti possono essere distribuiti in modo equo e casuale tra le stanze oppure spostati mediante trascinamento da una stanza all'altra.

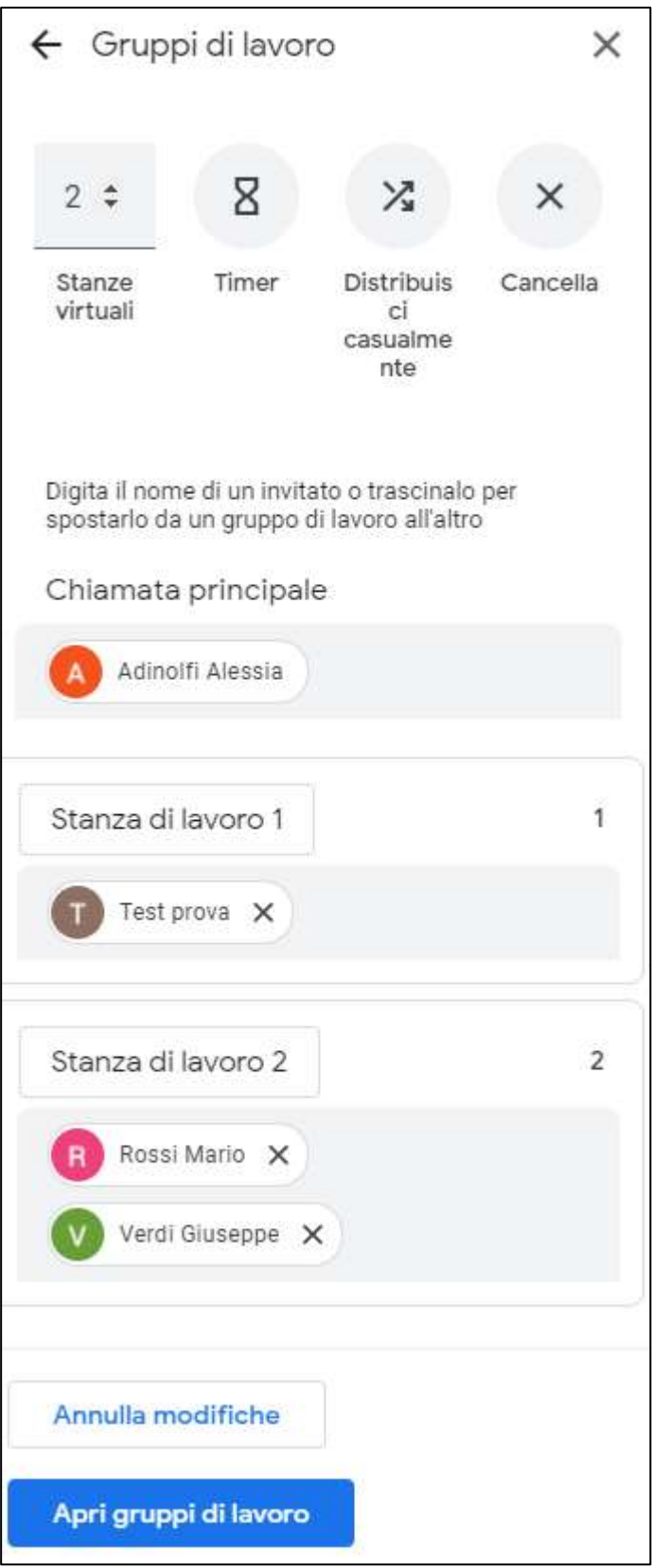

Per ulteriori dettagli sulla creazione e gestione dei gruppi di lavoro si consiglia la consultazione dei seguenti link:

[https://www.youtube.com/watch?v=pwQ\\_0VveeEs](https://www.youtube.com/watch?v=pwQ_0VveeEs)  [https://support.google.com/meet/answer/10099500](https://support.google.com/meet/answer/10099500?hl=it)

#### **4) Domande e Risposte (Q&A)**

Consente ai partecipanti di porre delle domande senza interrompere il flusso della discussione (o della lezione). È prevista la possibilità di votare le domande in modo da consentire ai partecipanti di associarsi a determinate richieste senza doverle riformulare e mettendone in risalto la priorità. L'utente organizzatore può decidere di nasconderle, eliminarle o spuntarle nel caso in cui ne abbia fornito una risposta. Al termine della riunione riceverà automaticamente via email un file di Google Fogli contenente tutte le domande poste (con i relativi autori) e le operazioni effettuate sulla gestione delle stesse, così da poter rispondere in seguito anche a quelle rimaste inevase durante la sessione dal vivo.

Si attiva dall'icona **Attività**. Dalla finestra Attività fare click su "**Domande e Risposte**".

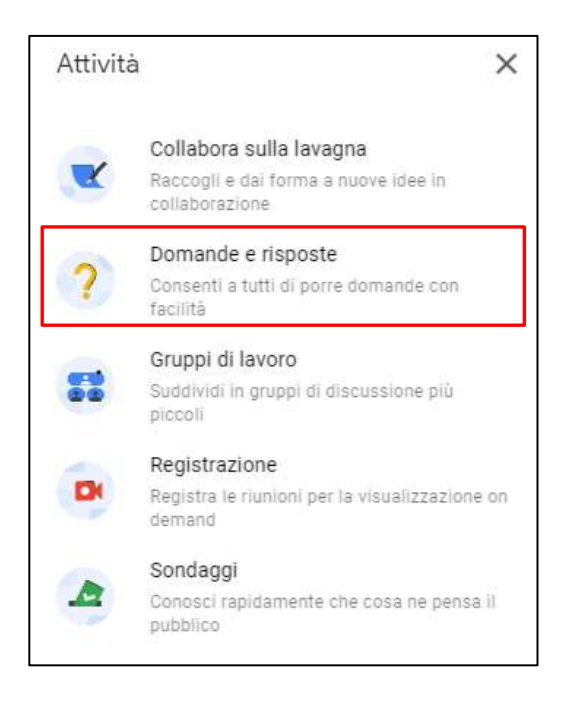

Per ulteriori dettagli sulla gestione di una sessione Q&A si consiglia la consultazione dei seguenti link:

[https://www.youtube.com/watch?v=c0\\_tEMgAPkI](https://www.youtube.com/watch?v=c0_tEMgAPkI) (dal minuto 3.47) [https://support.google.com/meet/answer/10146000](https://support.google.com/meet/answer/10146000?hl=it)

### **5) Sondaggi**

Consente di raccogliere velocemente, ma in modo **non anonimo**, opinioni o feedback dai partecipanti durante la riunione. Tramite tale funzione, infatti, è possibile ottenere risposte a domande preconfezionate così da poter verificare nel corso di una riunione se ci sia consenso su una determinata tematica o se tutti i partecipanti abbiano compreso un determinato argomento. Al termine della riunione, l'utente organizzatore riceverà in automatico una email con i nomi e le risposte dei partecipanti in un file di Google Fogli.

Si attiva dall'icona **Attività**. **Dalla finestra attività fare click su "Sondaggi".** 

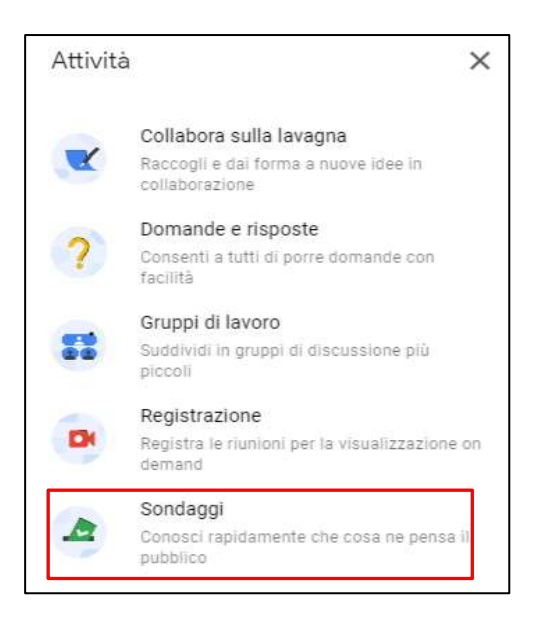

Per ulteriori dettagli sulla gestione di tale funzionalità si consiglia la consultazione dei seguenti link: [https://www.youtube.com/watch?v=c0\\_tEMgAPkI](https://www.youtube.com/watch?v=c0_tEMgAPkI)

[https://support.google.com/a/users/answer/10296268](https://support.google.com/a/users/answer/10296268?hl=it)